### **1. Заходим на сайт Дневник.ру,**

#### **нажимаем войти**

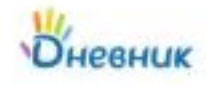

О компании Возножности Партифам Поддержка

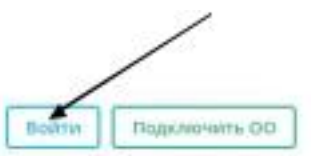

Дневник.ру - цифровая образовательная платформа, которая делает образование в России качественным и доступным!

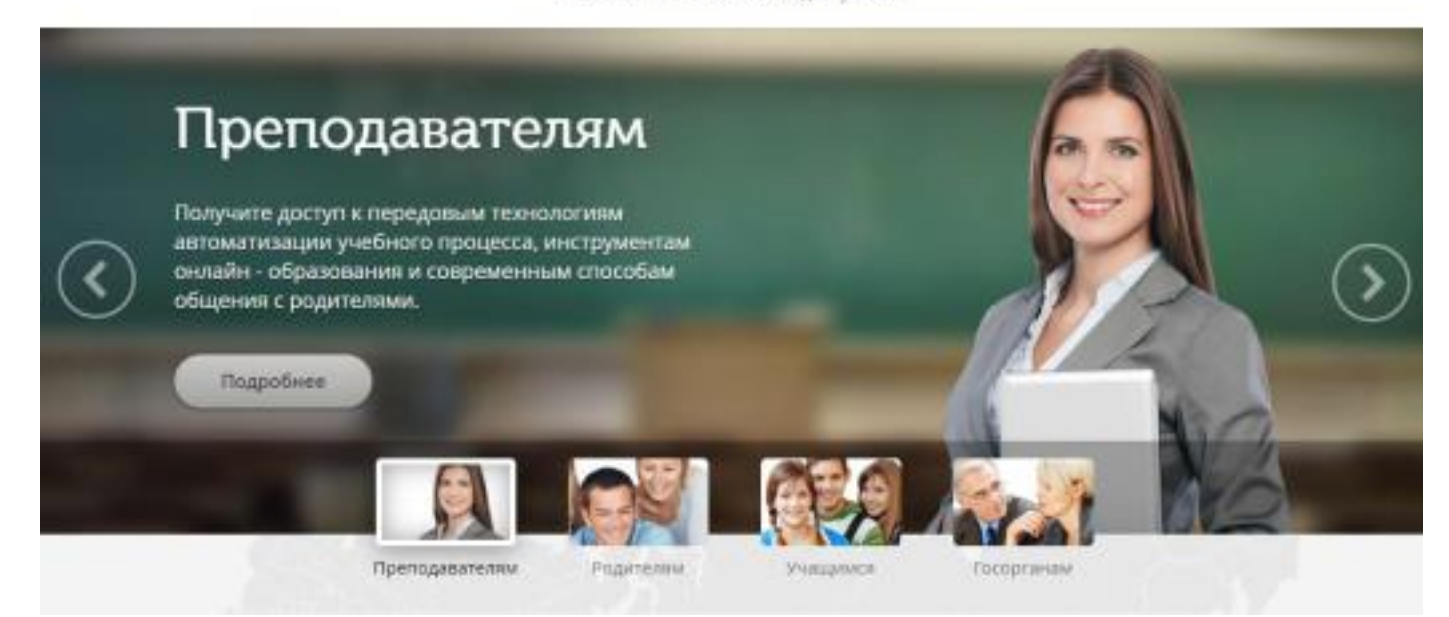

### **2. Выбирем : цифровая платформа Дневник.ру**

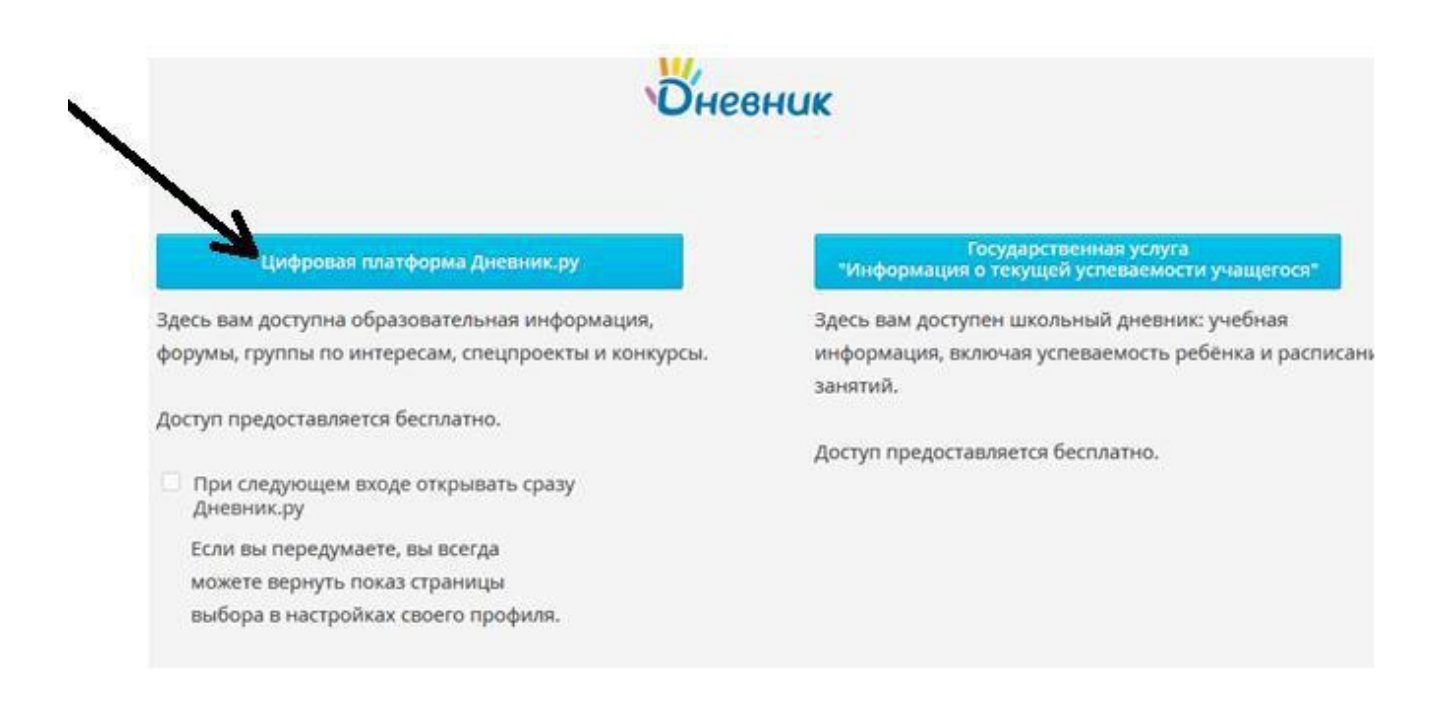

**3.Далее вводим свои логин и пароль.**

**Никакой платы за вход систему сайта не взымается!!! Если высветилось окно с предложением оплатить вход, значит вы вышли не на тот сайт!**

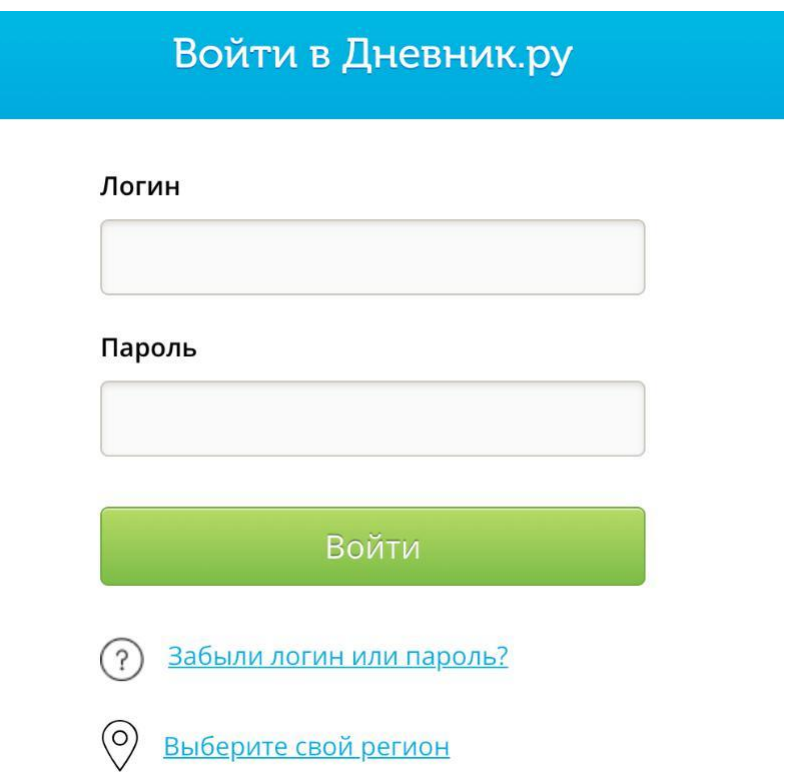

# **4. Заходим в раздел «Расписание», нажимаем на задание к предмету.**

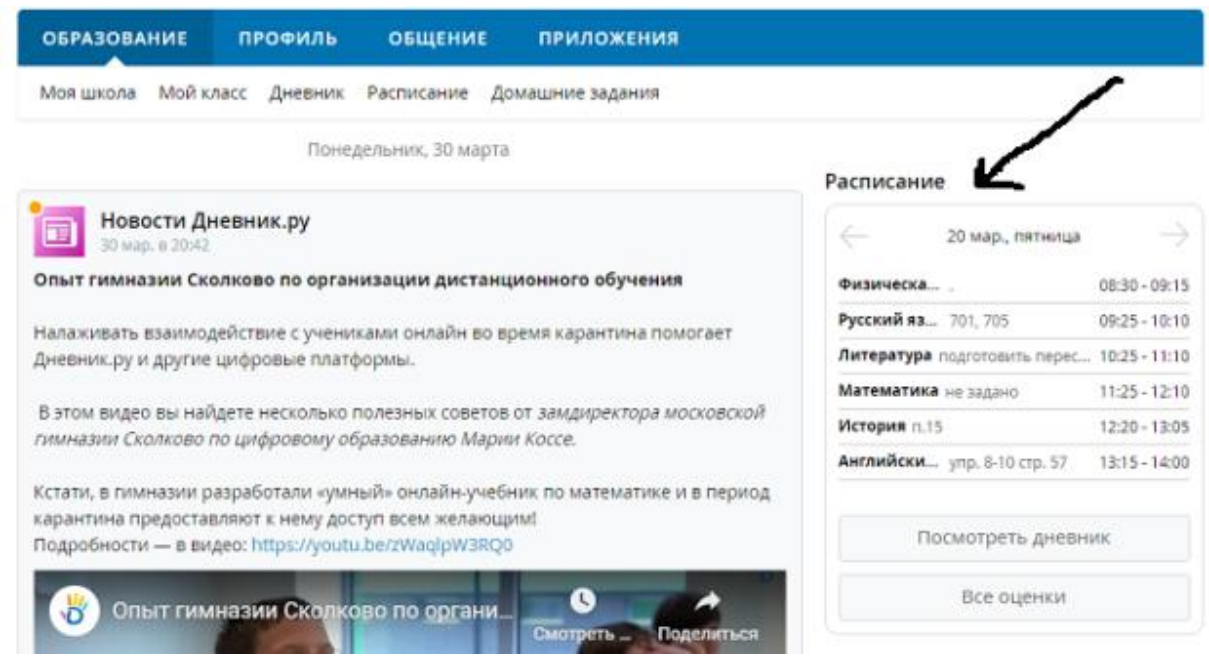

### **5.Далее на странице предмета , нажимаем на задание**

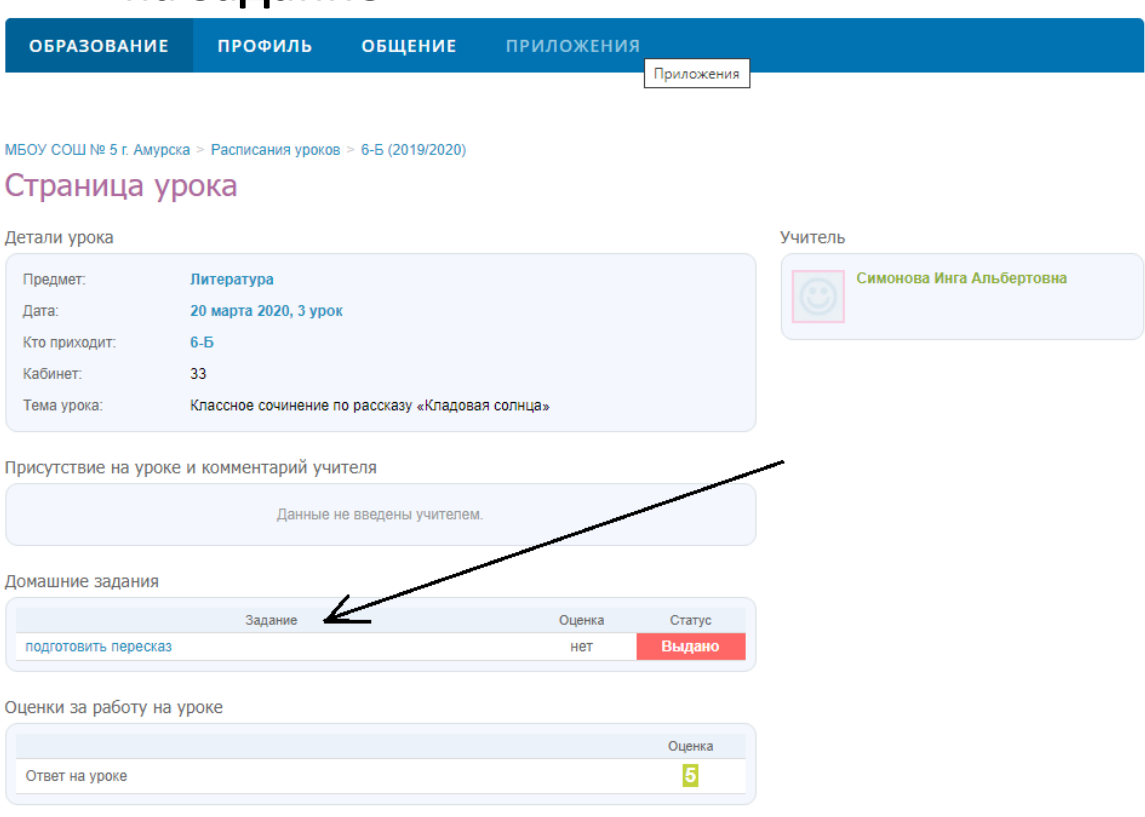

### **6. Далее выбираем свои имя и фамилию**

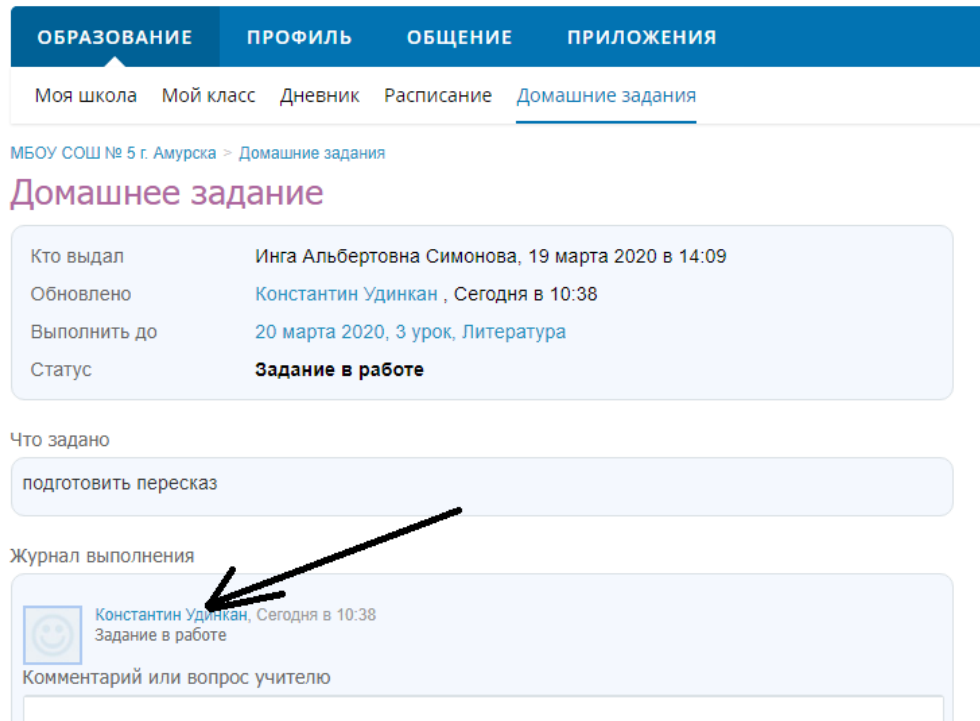

### **7.В следующем окне выбираем «Все файлы»**

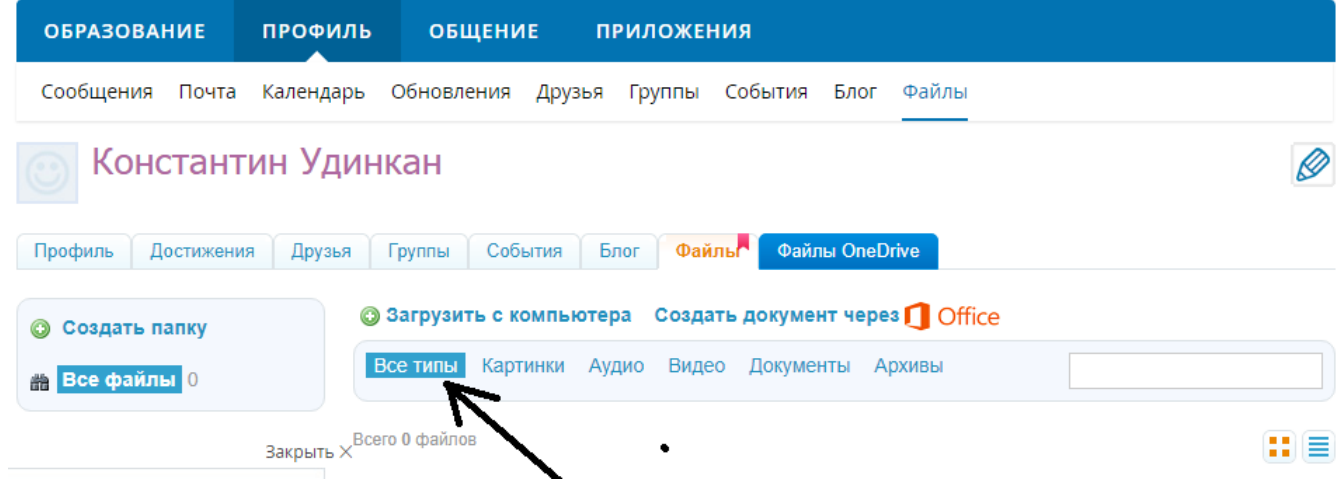

#### 8. Далее, или создаем документ в предложенных вариантах

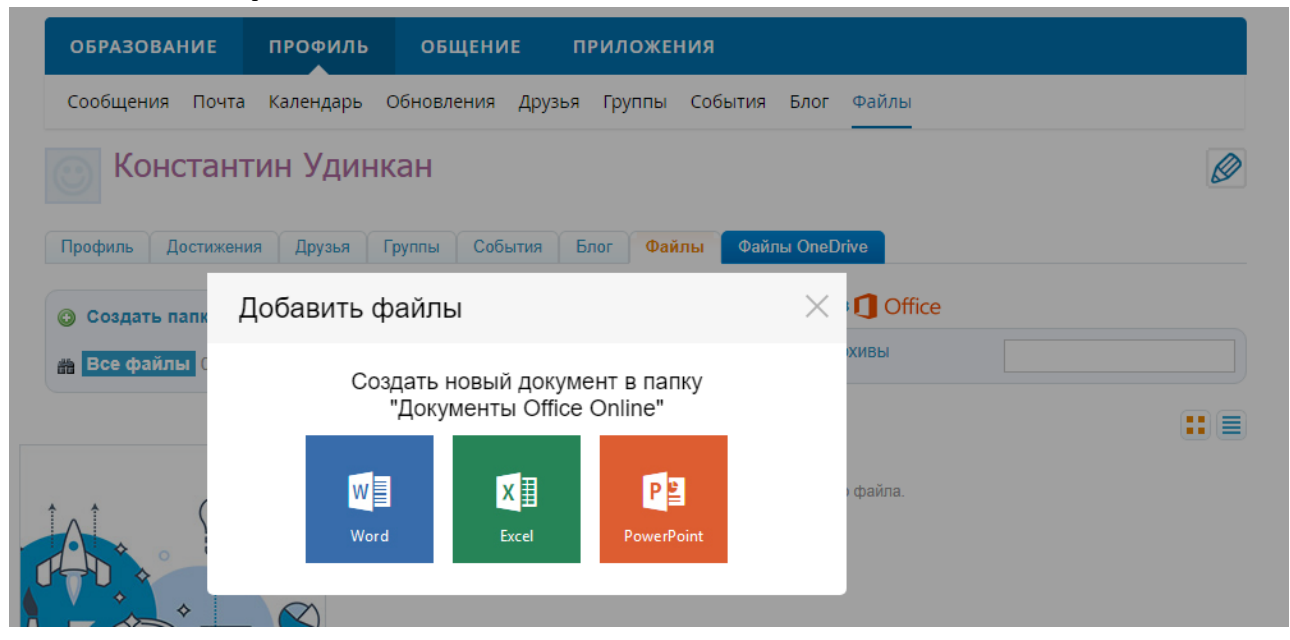

## Или загружаем готовый файл с компьютера, который в обязательном порядке подписываем, указав свои имя и фамилию!!!

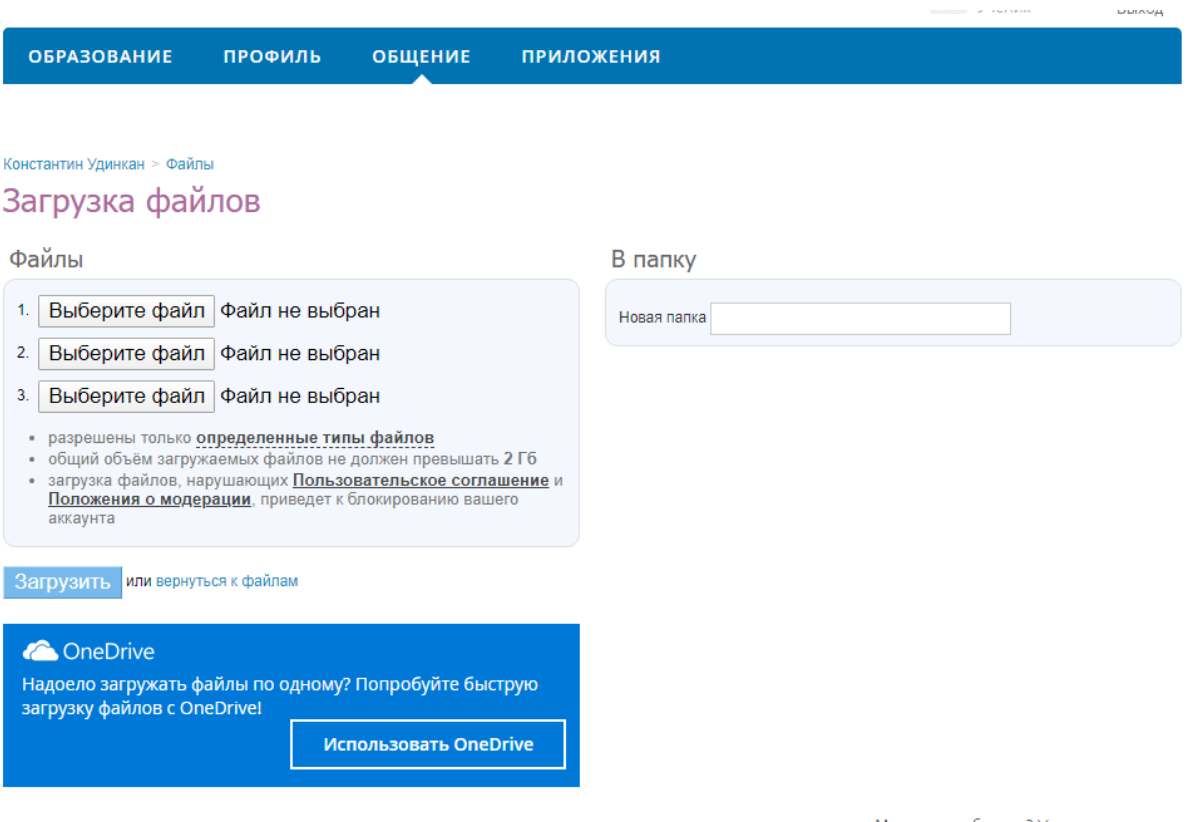

Мешает этот баннер? ×

## **ВАЖНО!!!**

**Если ребенок выполняет задание в тетради, то обязательно нужно при выполнении указывать дату и тему задания! Тетради будут проверяться!**